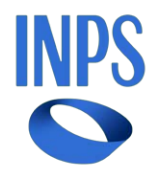

## *Direzione Centrale Ammortizzatori Sociali Direzione Centrale Tecnologia, Informatica e Innovazione Il Referente PNRR*

**Roma, 26-06-2024**

**Messaggio n. 2381**

OGGETTO: **Piano Nazionale di Ripresa e Resilienza (PNRR). Piattaforma "OMNIA IS". Progetto n. 79. Rilascio del nuovo servizio di presentazione della domanda di assegno di integrazione salariale erogato dal Fondo di solidarietà della Provincia autonoma di Bolzano – Alto Adige Sudtirol** 

## **1. Nuova domanda di assegno di integrazione salariale del Fondo di solidarietà della Provincia autonoma di Bolzano – Alto Adige Sudtirol**

Nell'ambito dei progetti finalizzati all'attuazione dei programmi del Piano Nazionale di Ripresa e Resilienza (PNRR) affidati all'INPS, prosegue il rilascio dei servizi legati alla nuova piattaforma unica delle integrazioni salariali, denominata "OMNIA IS", quale *hub* operativo e informativo a supporto sia dei datori di lavoro e dei loro intermediari sia degli operatori dell'Istituto.

La nuova modalità di gestione delle prestazioni di integrazione salariale attraverso la piattaforma "OMNIA IS" consente di superare la difficoltà per i datori di lavoro di individuare il corretto ammortizzatore sociale in costanza di rapporto di lavoro da richiedere in base al proprio inquadramento aziendale, nonché rafforza gli strumenti di supporto e assistenza, sia nella fase di compilazione della domanda sia nelle successive fasi di istruttoria e pagamento della prestazione.

Tanto premesso, si comunica che, a decorrere dalla data di pubblicazione del presente messaggio, è disponibile sulla piattaforma "OMNIA IS" il nuovo servizio di presentazione della domanda di assegno di integrazione salariale erogato dal Fondo di solidarietà della Provincia autonoma di Bolzano – Alto Adige Sudtirol(di seguito, anche Fondo).

In linea con le nuove procedure di presentazione delle domande di integrazione salariale rilasciate sulla piattaforma "OMNIA IS", la nuova domanda di assegno di integrazione salariale del Fondo è caratterizzata da una modalità di compilazione semplificata e fortemente assistita, che guida l'utente al fine di ridurre la possibilità di trasmissione di dati e informazioni errati, fornendo messaggi informativi o *alert* (ad esempio, descrizione del campo da compilare, incongruenza del dato inserito, *ecc.*) finalizzati a evitare errori od omissioni. Inoltre, una volta completata la compilazione della domanda e prima di procedere all'invio, è possibile verificare i dati inseriti in un documento di "anteprima di stampa".

Pertanto, anche per gli utenti che devono presentare la domanda per accedere all'assegno di integrazione salariale del Fondo è disponibile la funzione che consente, selezionando il codice fiscale o la matricola aziendale, di essere automaticamente indirizzati alla tipologia di ammortizzatore sociale in costanza di rapporto di lavoro richiedibile in base all'inquadramento risultante dalle banche dati dell'Istituto.

La prestazione di assegno di integrazione salariale richiedibile è evidenziata come "suggerita", se è coerente con l'inquadramento aziendale, e come "non compatibile" in caso contrario.

Si ricorda che la domanda in argomento può essere presentata sia per le causali ordinarie che per le causali straordinarie, in accordo con la normativa vigente.

Dalla *home page* della piattaforma è altresì possibile accedere alla sezione "Le tue domande", per verificare lo stato di lavorazione delle istanze già presentate, visualizzarne i dettagli, nonché i documenti di riepilogo.

## **2. Modalità di accesso alla nuova domanda di assegno di integrazione salariale del Fondo di solidarietà della Provincia autonoma di Bolzano – Alto Adige Sudtirol**

La domanda di assegno di integrazione salariale per il Fondo di solidarietà della Provincia autonoma di Bolzano – Alto Adige Sudtirol tramite la nuova piattaforma può essere presentata, a partire dalla data di pubblicazione del presente messaggio, accedendo al sito istituzionale [www.inps.it](http://www.inps.it/) e inserendo nella funzione "Ricerca" presente nella *home page* le parole "Accesso ai servizi per aziende e consulenti".

Dopo avere effettuato l'autenticazione tramite la propria identità digitale – SPID almeno di Livello 2, CNS o CIE 3.0 - viene proposto un menu di applicazioni nel quale deve essere scelta la voce "CIG e Fondi di solidarietà".

Da questo sottomenu occorre, infine, scegliere la voce "OMNIA Integrazioni Salariali".

Nella *home page* della procedura, alla voce "Documenti", è presente il manuale utente, alla cui consultazione si rinvia per le istruzioni di dettaglio.

> Il Direttore Generale Valeria Vittimberga